# **Table of Contents**

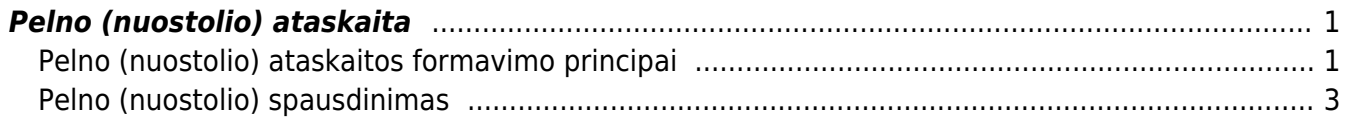

Directo Help - https://wiki.directo.ee/

# <span id="page-2-0"></span>**Pelno (nuostolio) ataskaita**

# <span id="page-2-1"></span>**Pelno (nuostolio) ataskaitos formavimo principai**

Pelno (nuostolio) ataskaitą galime susiformuoti. Einame: Finansai – Ataskaitos – Pelno (nuostolio) ataskaita.

 Jeigu norime susiformuoti ataskaitą pagal pajamų ir sąnaudų klases bei palyginti su laikotarpiais, mums reikia:

- Nusirodyti laikotarpį, pvz. 2018 m.
- Nusirodyti laikotarpį, su kuriuo lyginsime, pvz. 2019 m.

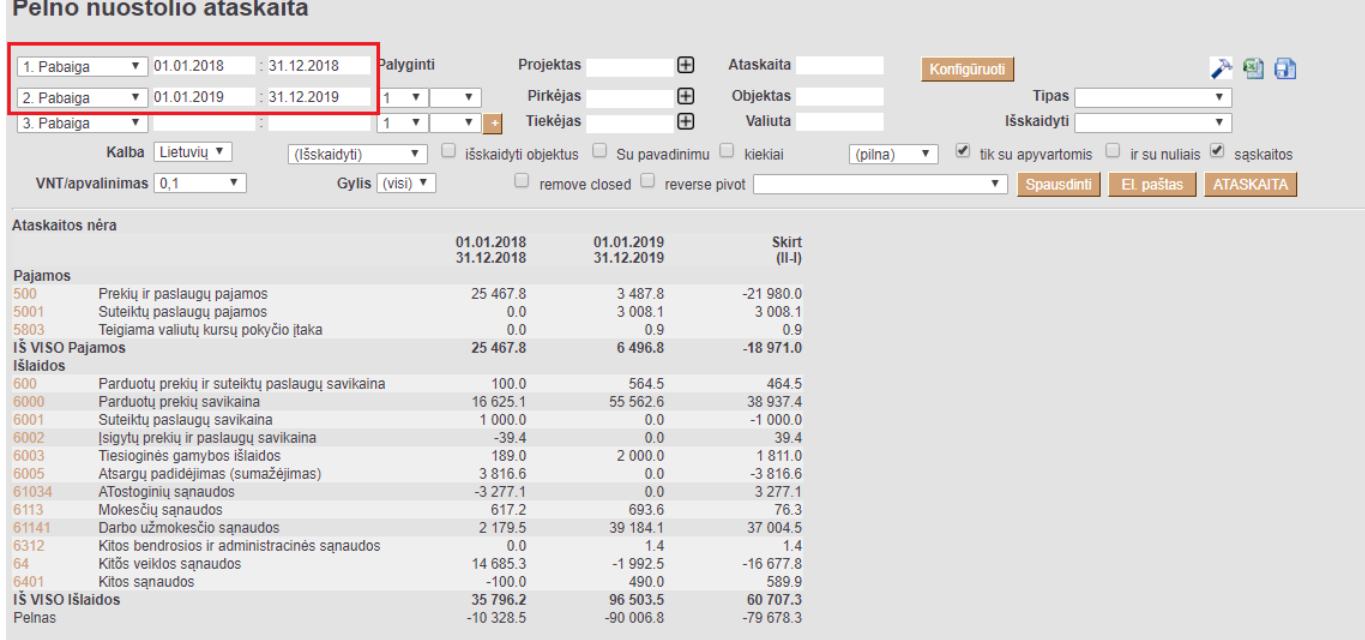

 Jeigu norime susiformuoti ataskaitą, kaip Pelno (nuostolio) ataskaitą - su pavadinimais, tuomet laukelyje ATASKAITA, pasirenkame sukonfigūruotą Pelno (nuostolio) ataskaitą:

### Pelno nuostolio ataskaita

### Pelno nuostolio ataskaita (detali)  $\boxed{\bullet}$  01.01.2018 : 31.12.2018 Projektas  $\mathbb{H}$ Ataskaita PN detali Palvginti 1. Pabaiga Konfigüruoti 入山村田  $: 31.12.2019$  $\bigoplus$  $1 - 1$ **Pirkéjas** Objektas 2. Pabaiga  $\sqrt{01.01.2019}$  $\overline{\mathbf{v}}$ Tinas  $\overline{\mathbf{v}}$  $\overline{ }$  $\bigoplus$ lšskaidyti  $\overline{\mathbf{v}}$ Tiekėjas Valiuta 3. Pabaiga (pilna) ▼ *v* tik su apyvartomis ir su nuliais *v* sąskaitos Kalba Lietuvių v (lšskaidyti) ▼ □ išskaidyti objektus □ Su pavadinimu □ kiekiai **VNT/apvalinimas**  $\boxed{0,1}$  **v** Gylis (visi)  $\sqrt{ }$ Fig. of the move closed  $\Box$  reverse pivot Spausdinti El paštas ATASKAITA 01.01.2018 01.01.2019 Skirt 31.12.2018 31.12.2019  $\frac{1}{\ln 2}$ **I. PARDAVIMO PAJAMOS** 25 467.8  $3487.8$  $-21980.0$ Prekių ir paslaugų pajamos Suteiktu paslaugu pajamos  $0.0$ 3 008.1 3 008.1 **IŠ VISO I. PARDAVIMO PAJAMOS** 25 467.8 6 495.9  $-18971.9$ II. PARDAVIMO SAVIKAINA  $1000$ 564.5 464.5 Parduotu prekiu ir suteiktu paslaugu savikaina Parduotų prekių savikaina 16 625.1 55 562.6 38 937.4  $\begin{array}{c} 0.0 \\ 0.0 \end{array}$ 6001  $1000.0$  $-1000.0$ Suteiktu paslaugu savikaina  $\frac{6002}{6002}$  $0.0$  $39.4$ <br>1 811.0 sigytų prekių ir paslaugų savikaina  $-39.4$ 6003 Tiesioginės gamybos išlaidos<br>6003 Tiesioginės gamybos išlaidos<br>6005 Atsargų padidėjimas (sumažėjimas)<br>1Š VISO II. PARDAVIMO SAVIKAINA  $189.0$  $2000.0$ 3816.6  $0<sub>0</sub>$  $-3816.6$ 21 691.3 58 127.1 36 435.8 IV.1. Pardavimo 1v.1. Patuavirilo<br>61034 — ATostoginių sąnaudos<br>1Š VISO IV.1. Pardavimo<br>IV.2. Bendrosios administracinės  $-3277.1$  $0.0$  $3277.1$  $-3277.1$  $0.0$  $3277.1$ Mokesčių sąnaudos<br>Darbo užmokesčio sąnaudos 617.2 693.6 76.3 39 184.1 37 004.5 2 179.5 IŠ VISO IV.2. Bendrosios administracinės 2796.7 39 877.6 37 080.9 VII. FINANSINĖ INVESTICINĖ VEIKLA  $0.0$  $-1.4$  $-1.4$ <br>1.4  $14$ VII<sub>2</sub> Sanaudos  $0<sub>0</sub>$ VIII. ĮPRASTINĖS VEIKLOS PELNAS (NUOSTOLIAI)  $0.0$  $-1.4$  $-160879$ X NFTFKIMAL  $-1,502,5$ 14 585 3 X: NETENIMM<br>XI. PELNAS (NUOSTOLIS) PRIEŠ APMOKESTINIMĄ<br>XIII. GRYNASIS PELNAS (NUOSTOLIAI)  $1,502.5$  $-14585.3$ 16 086.5  $-14585.3$ 1501.2 16 08 6.5

 Jeigu norime 5-6 klasių informaciją žiūrėti išskaidytą pagal objektus, tuomet formuojame su šiais filtrais:

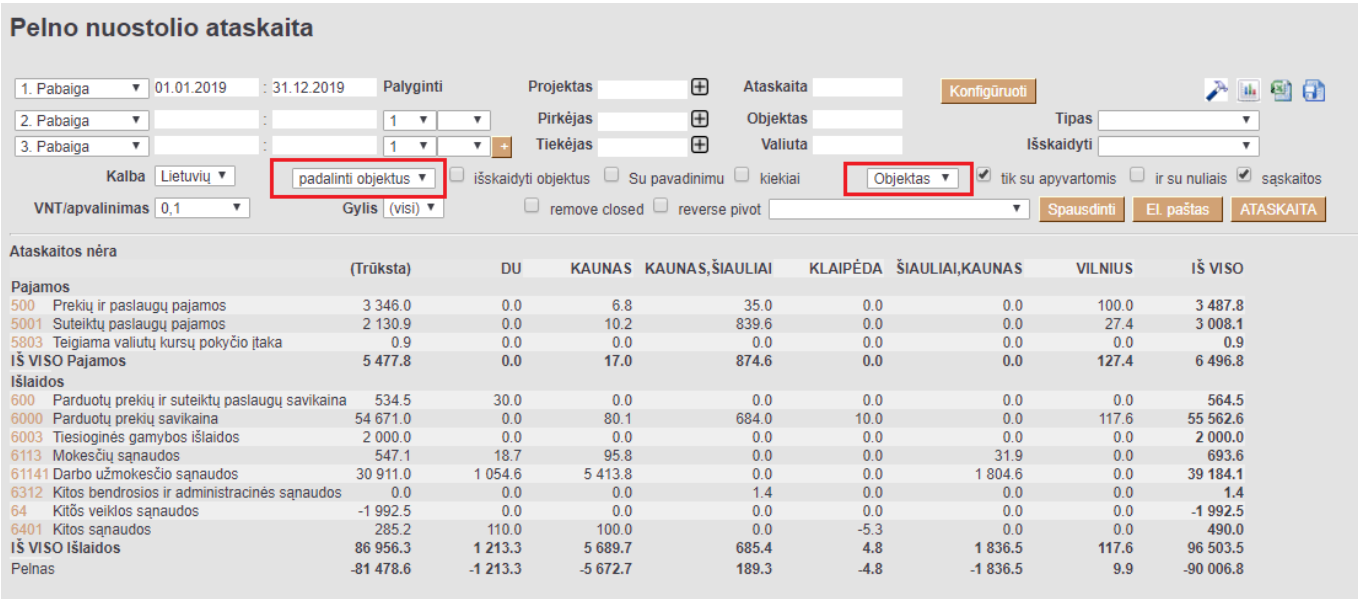

Jeigu norime ataskaitoje sąskaitas apkeisti vietomis su objektais, tuomet formuojame, taip:

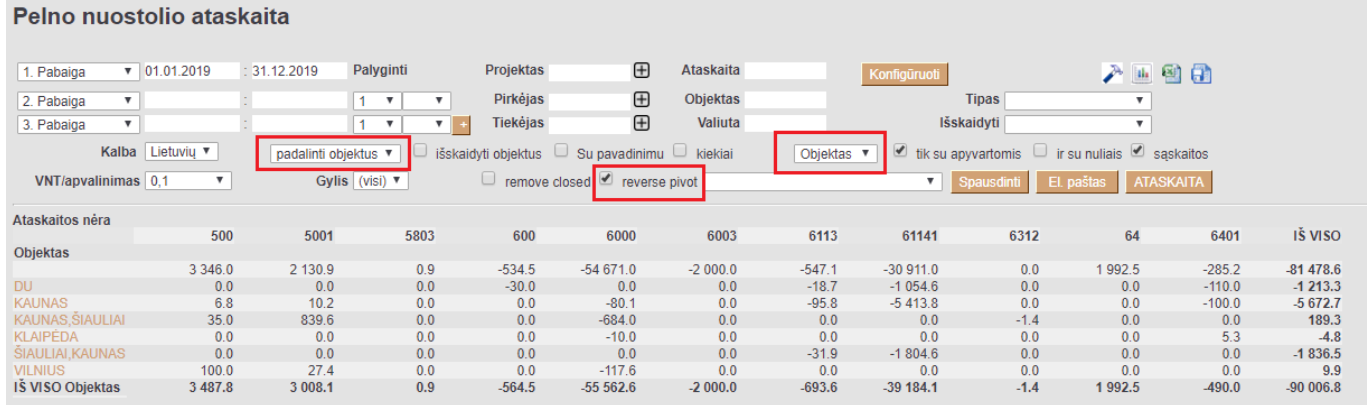

## <span id="page-4-0"></span>**Pelno (nuostolio) spausdinimas**

Pelno (nuostolio), su bet kokia konfigūracija, galima atsispausdinti su forma **Pelno nuostolių ataskaita [STANDARD]**. Norint šioje spausdinimo formoje išskirti tam tikrą tekstą, reiktų konfigūracijoje nusirodyti tekstą tarp brūkšnelių: - Tekstas -. Norint vaizduoti informaciją atskirame lape reiktų konfigūracijoje, prieš tą poziciją, kuri turėtų keltis į kitą puslapį, teksto laukelyje nurodyti \_NEW\_PAGE\_.

Spausdinimo forma formuojama:

- Praėję finansinai metai pirmas laikotarpio stulpelis (pvz. 2019 m.);
- Finansiniai metai antras laikotarpio stulpElis (pvz. 2020 m.)
- Pasirenkame kongigūracijos ataskaitą, pvz. PN.

Spaudžame ATASKAITA. Pasirenkame formą Pelno nuostolių ataskaita [STANDARD] ir spaudžiame SPAUSDINTI.

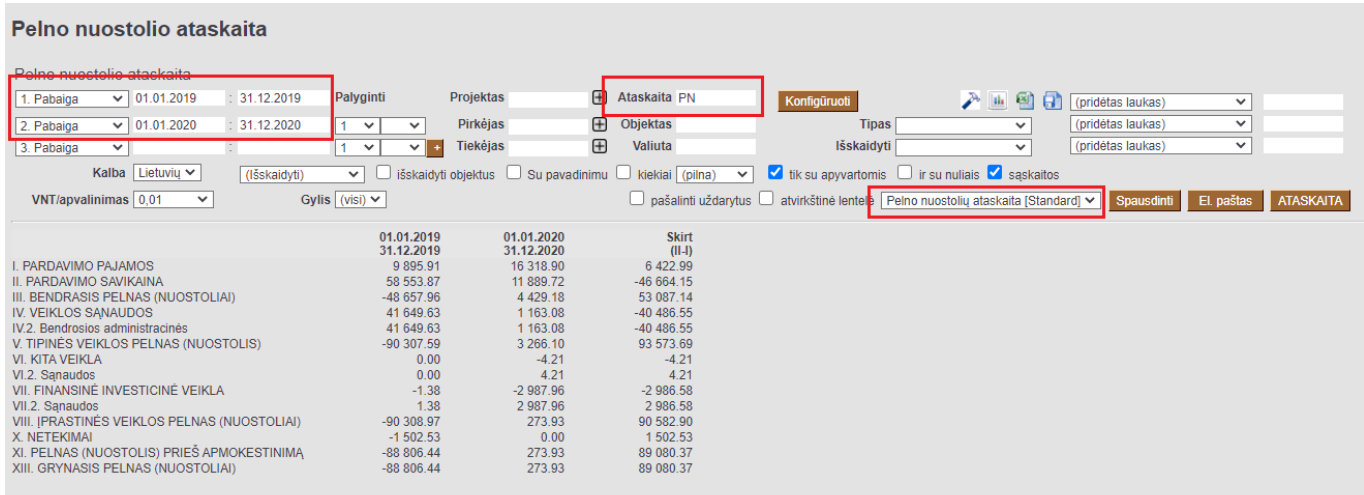

### Nuorodos:

## [Balansas](https://wiki.directo.ee/lt/fin_aru_bil)

From: <https://wiki.directo.ee/> - **Directo Help**

Permanent link: **[https://wiki.directo.ee/lt/fin\\_aru\\_kasu?rev=1702992956](https://wiki.directo.ee/lt/fin_aru_kasu?rev=1702992956)**

Last update: **2023/12/19 15:35**